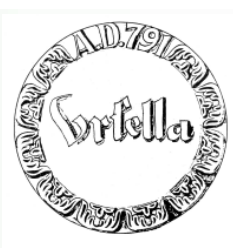

#### **Was erwartet Sie heute:**

- **Erstellung einer Homepage in 5 Sekunden**
- **Erstellung der 1. Seite: (Homepage) und Folgeseite**
	- **Layout, Text, Verweise (Link)**
- **Bildbearbeitung: Drehen, Beschneiden, Größe verändern**
- **Einfügen von Bildern in Webseite**
- **Allgemeiner Internetaufbau**
- **Wie bekomme ich meine Wunschadresse?**
- **Wie überspiele ich meine Seite ins Internet?**
- **Wie wird meine Seite bekannt?**
- **Internet und Recht**
- •**Warum eigentlich Internet? Was ist die Problematik?**

**Allgemeiner Internetaufbau**

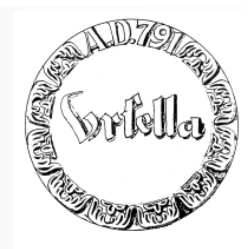

Links statt Reihenfolge (Hyperlink) (Lexikon-Schreibweise)

**Links auf unterschiedliche Dokumente (Hypertext)**

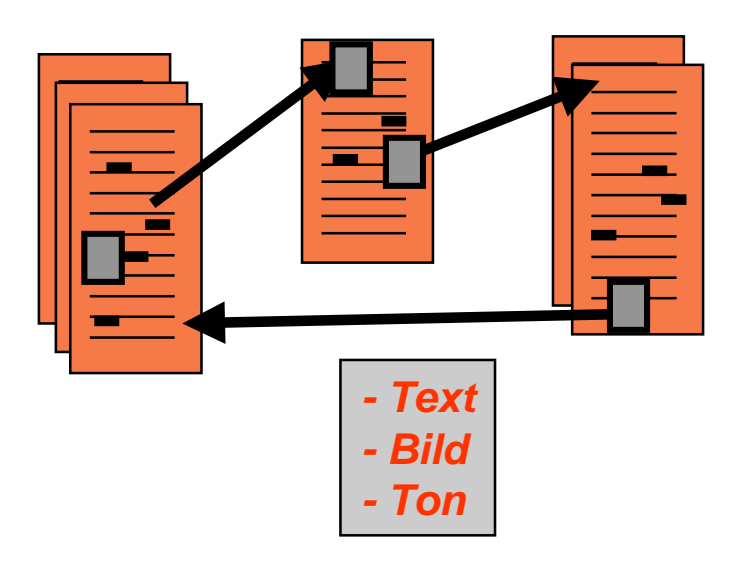

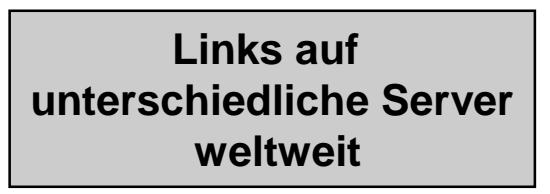

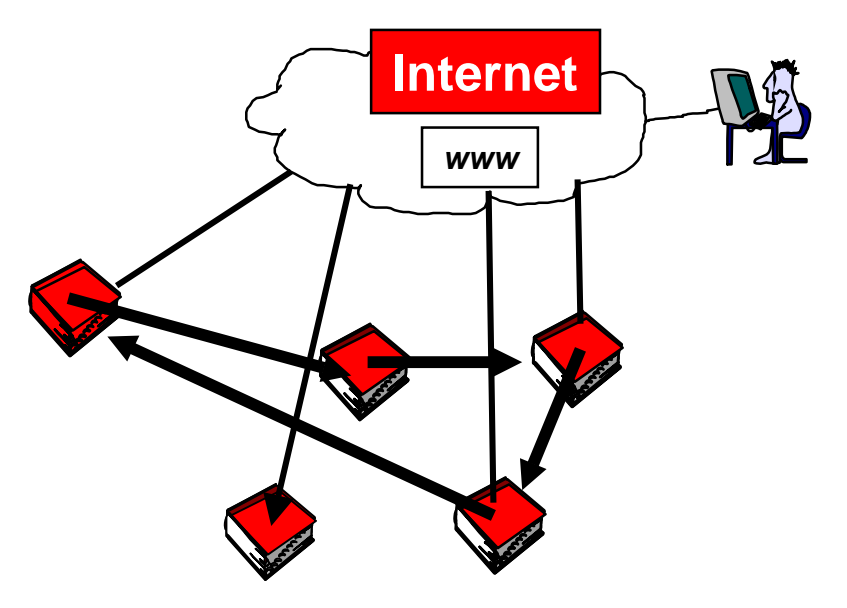

Wie komme ich ins Internet?

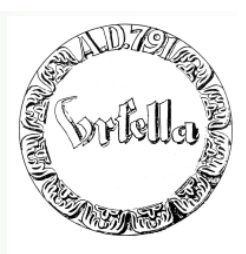

1. Wunschadresse anmelden (Provider)

**(http://www.Ihr Name.de) (z. B. 1&1, www.one.com, etc.)**

- 2. Platz im Internet-Server anmieten (Provider) **(s. a. 1.)**
- 3. Zugang zum Netz (Provider) **Haben wir bereits mit E-Mail.**
- 4. Übertragung zum Webserver
- 5. Bekanntmachung?

6. Kosten?

Wie komme ich ins Internet?

### **1. Adresse anmelden**

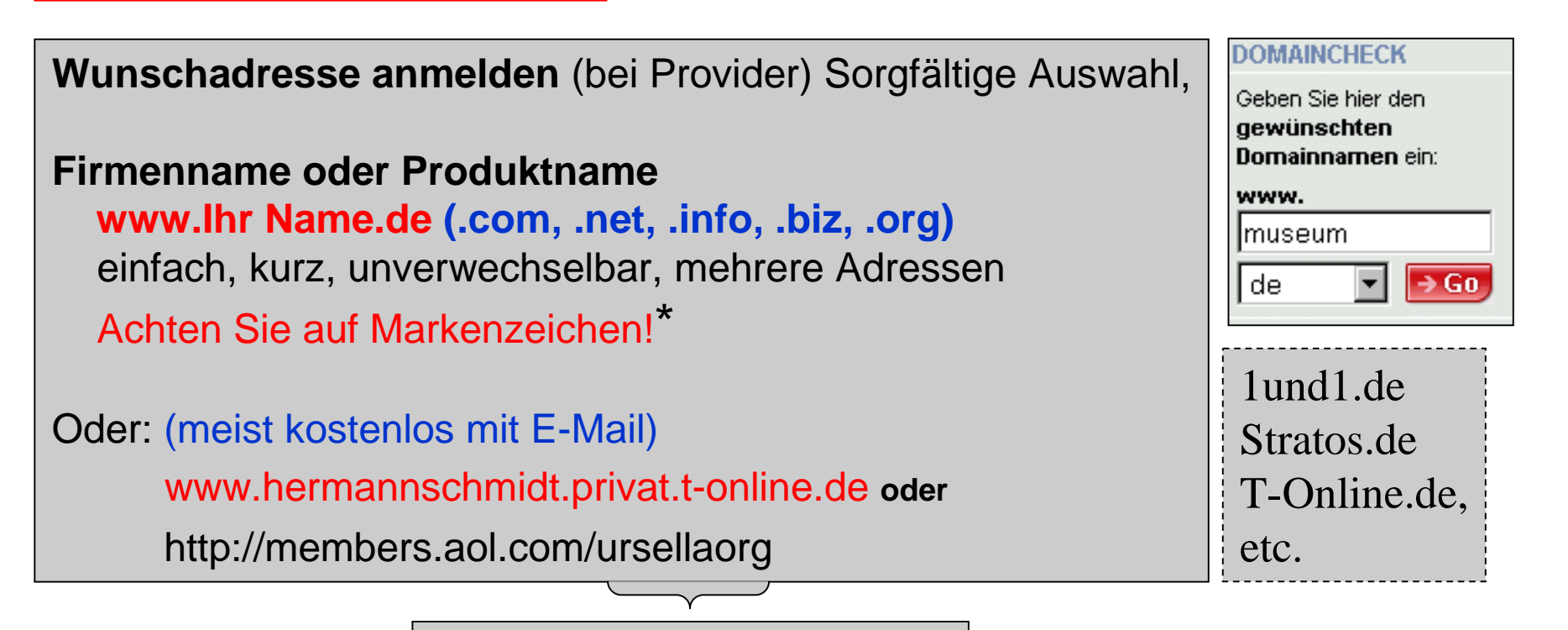

E-Mail Adresse: **ursellaorg**@aol.com

\* U.U. Markenzeichen schützen lassen!

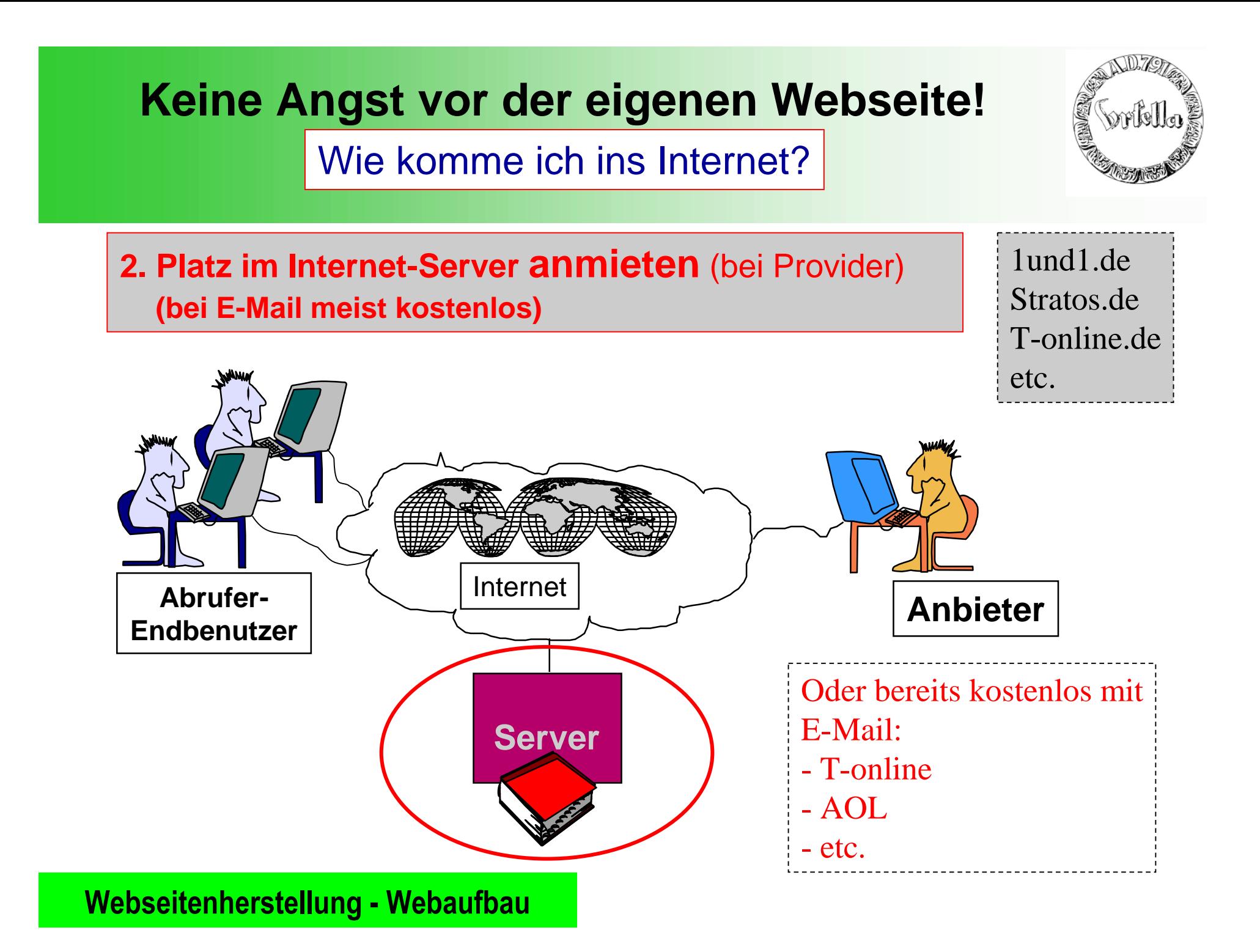

Wie komme ich ins Internet?

**3a. Zugang zum Netz** (Provider) **Bereits mit E-Mail-Anmeldung ! 3b. Zugang zum Server** (Provider) **In Server-Anmietung enthalten, Passwort**

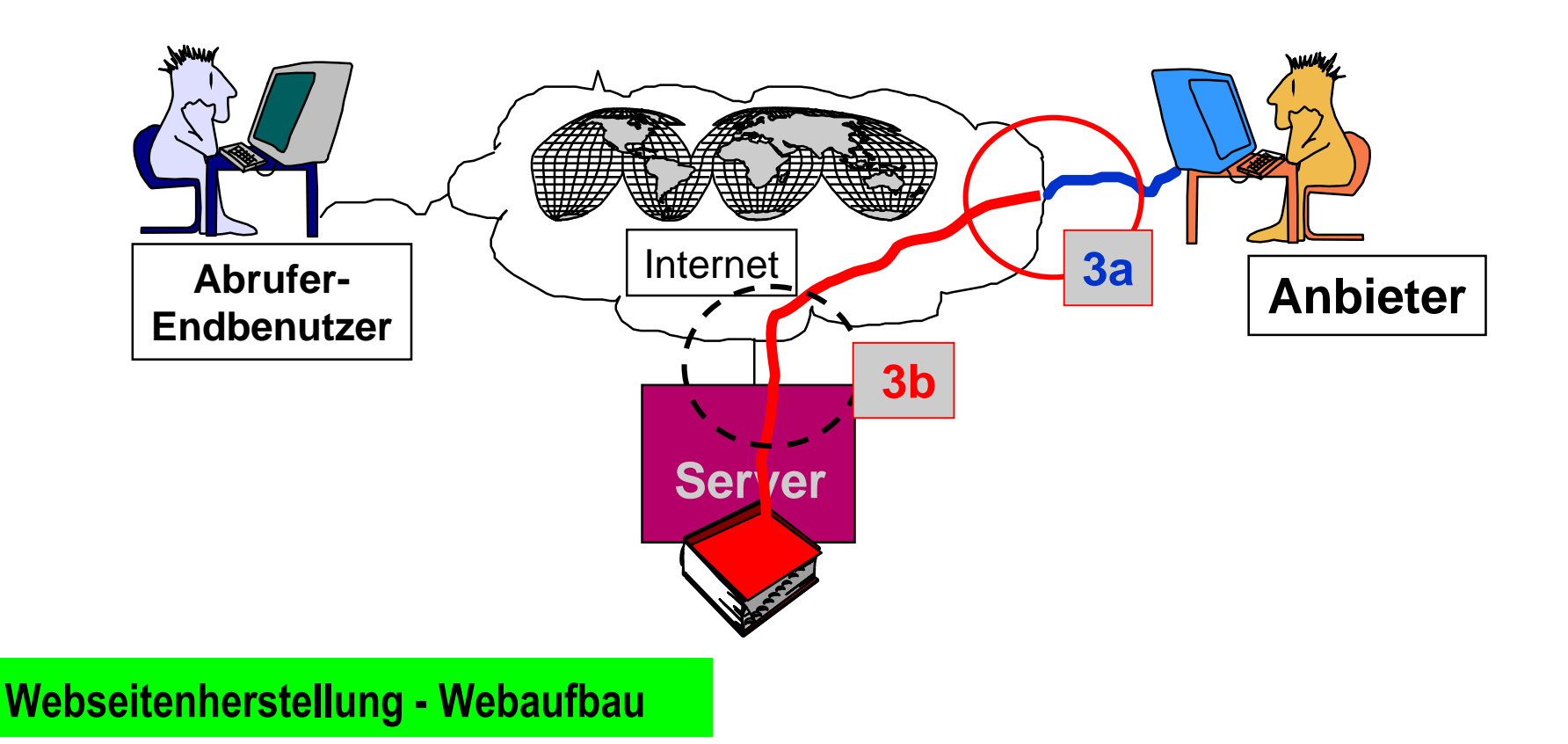

Wie komme ich ins Internet?

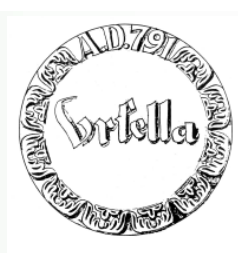

#### Namen + Server Mietkosten

#### Z.B.:www.1und1.info

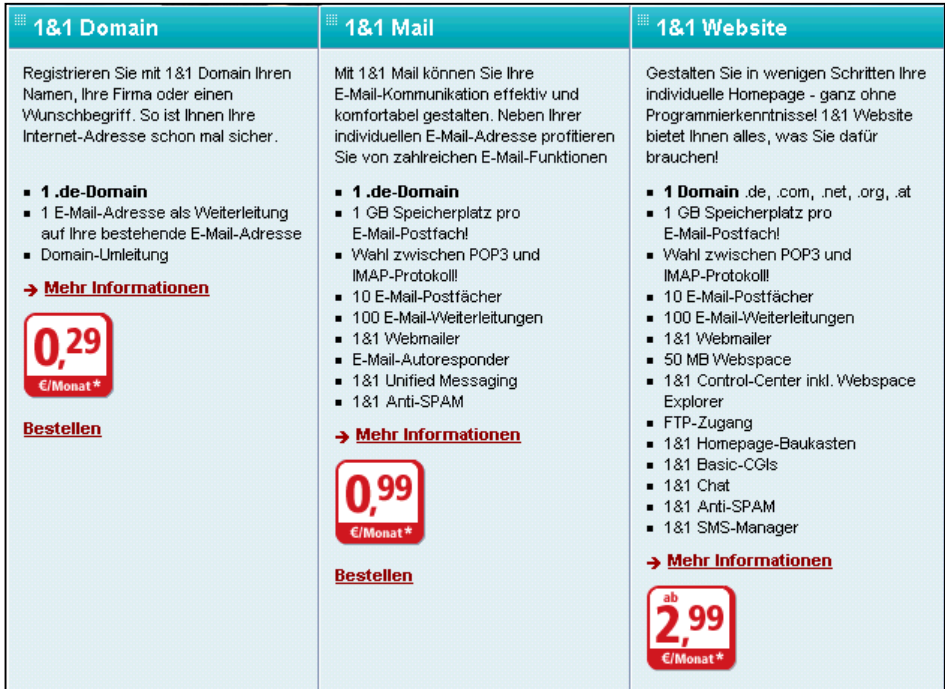

Wie komme ich ins Internet?

#### Namen + Server Mietkosten

#### Z.B.:www.1und1.info

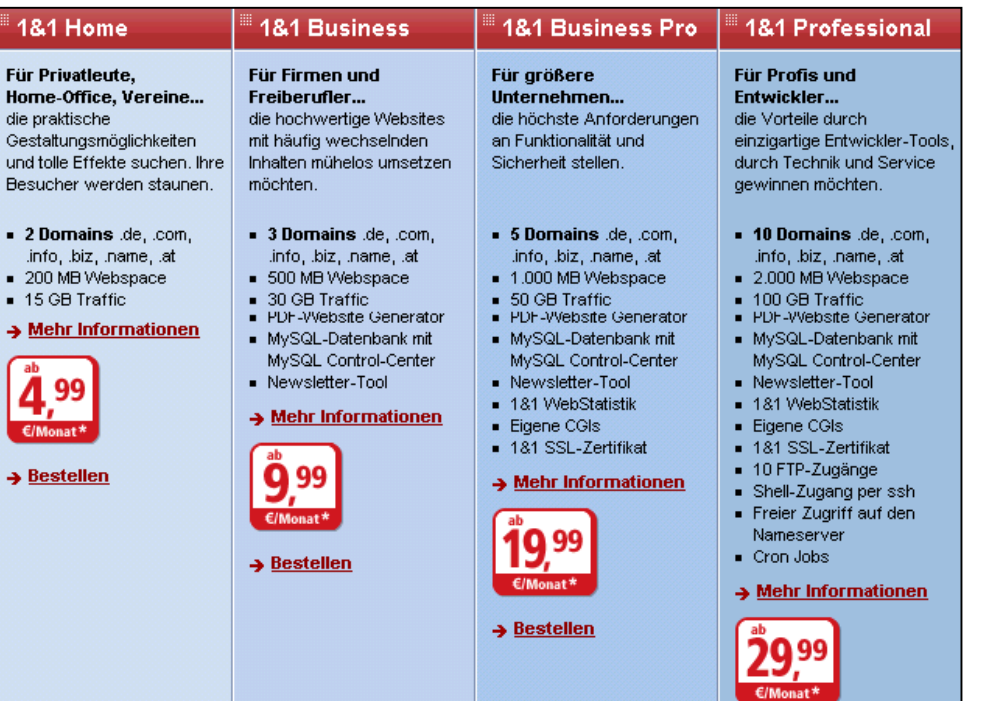

Wie komme ich ins Internet?

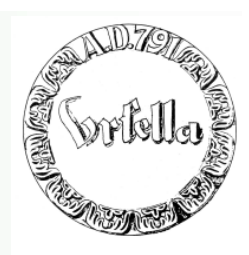

**Namen + Server, Mietkosten**

#### **Kostengünstiger Trick:**

- **- Mieten eines Wunschnamens und Umleitung auf**
	- **- kostenlose E-Mail-Srver**

**Bsp.: http://www.Ursella.org mit Umleitung auf kostenlose http://members.aol.obugv**

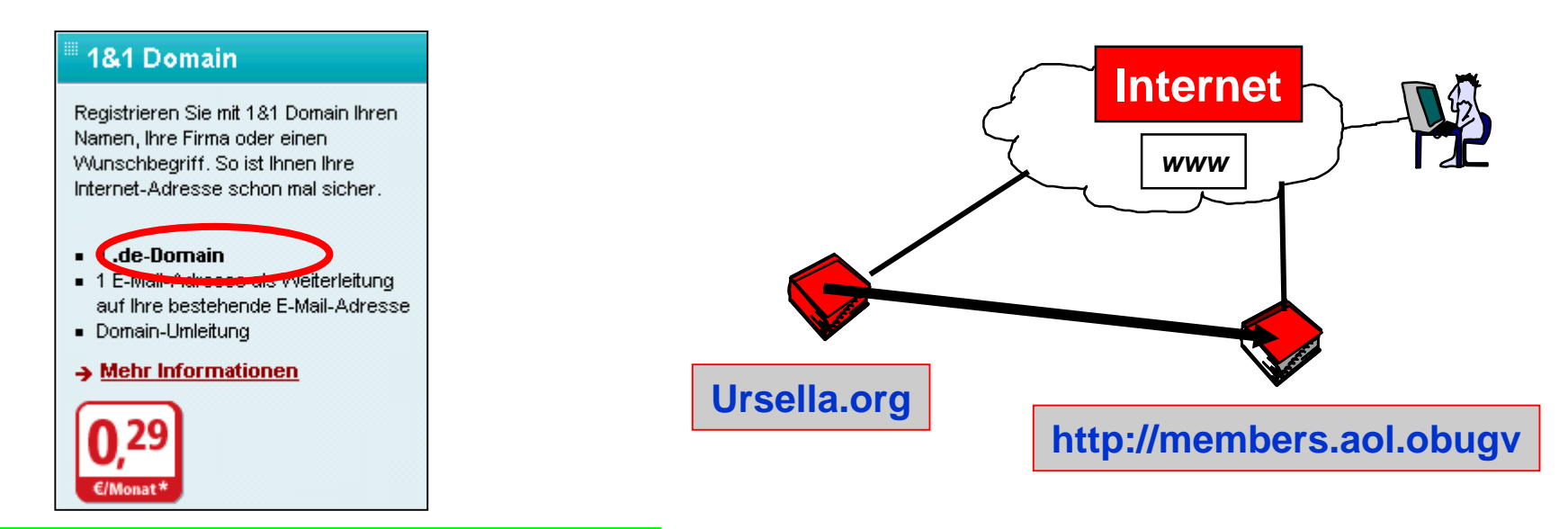

Wie komme ich ins Internet?

**4. Übertragung zum Webserver**

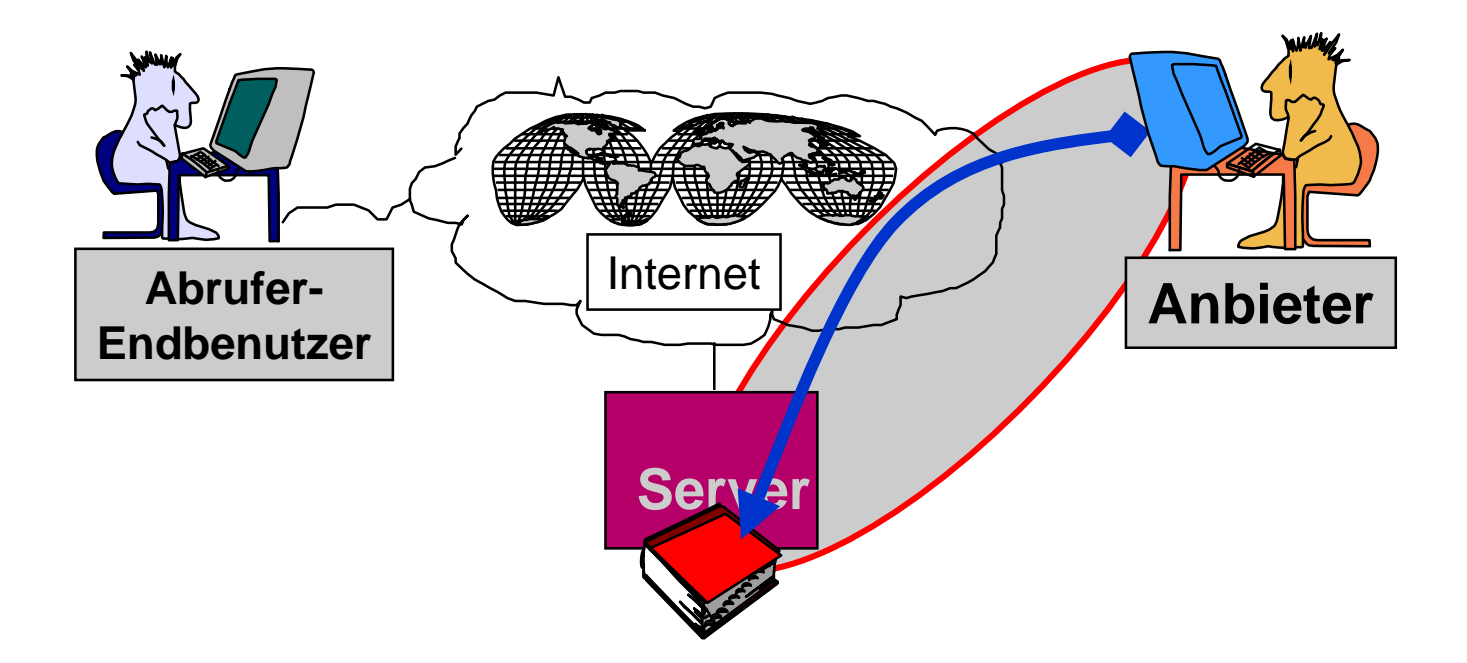

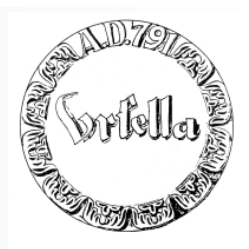

**Übertragung zum Webserver**

### **Um die Dateien Ihrer Homepage ins Internet zu stellen, benötigen Sie ein FTP-Programm.**

**Dieses Programm ist für den privaten Gebrauch kostenlos erhältlich. Laden Sie zuerst das Programm aus dem Internet auf Ihren Rechner:** http://www.ipswitch.com

**Führen Sie die Datei WS\_FTPLE.exe aus, um die Installation zu starten. Folgen Sie den Anweisungen des Installationsprogramms. In der Regel können Sie die vorgeschlagenen Einstellungen ohne Änderung bestätigen.**

**Übertragung zum Webserver (FTP)**

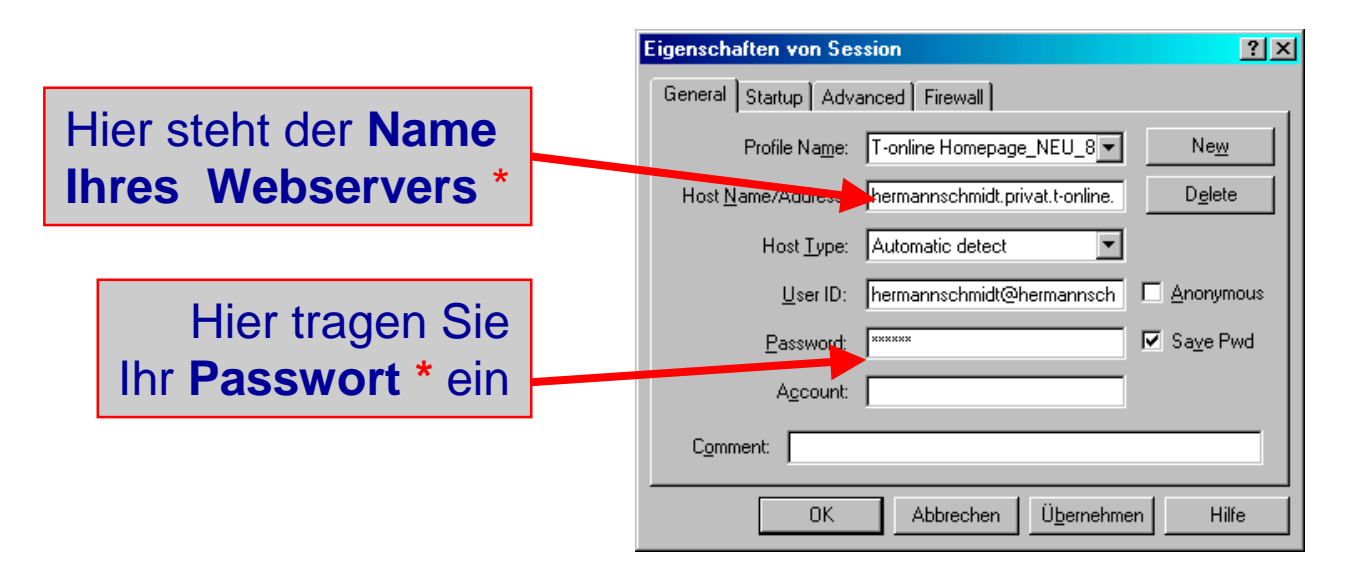

**\*** Beides erhalten Sie von Ihrem Server Provider, z.B. T-Online

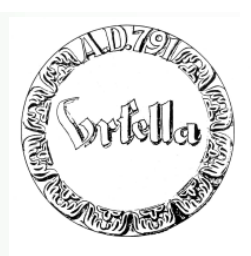

**Übertragung zum Webserver (FTP)**

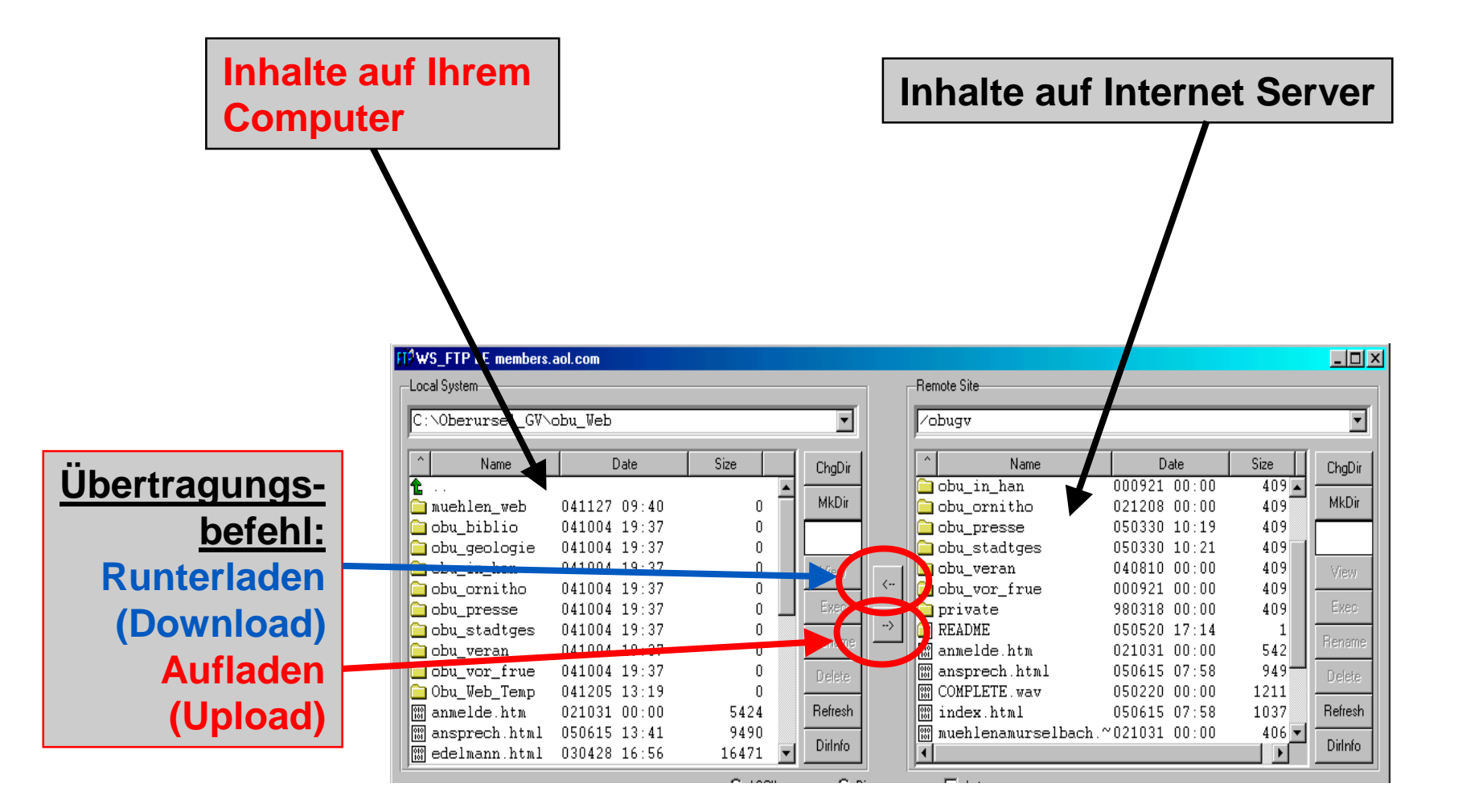

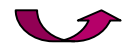

**Übertragung zum Webserver (FTP)**

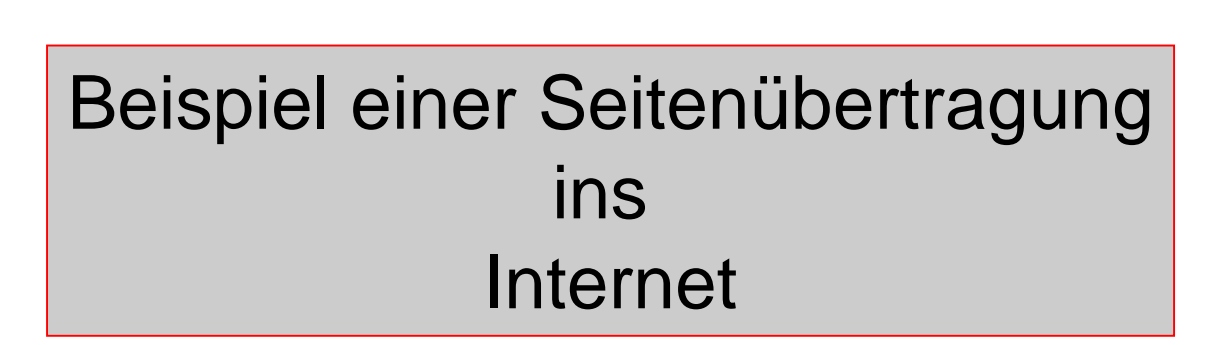

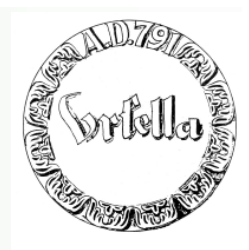

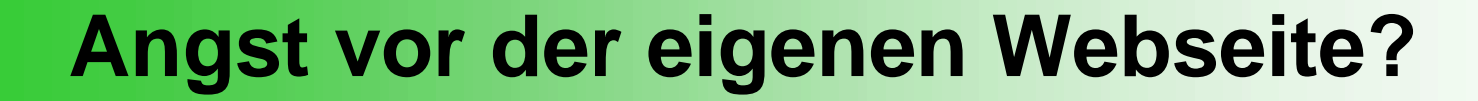

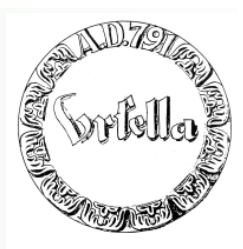

# **Gratulation! Sie sind im Internet!**